## <span id="page-0-0"></span>**Movie Maker**

Movie Maker allows you to combine video, audio and pictures into a single video file.

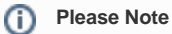

Movie Maker files play from locally stored files, because of this a shared/uploaded Movie Maker file(\*.wlmp) will not contain any of the original content (e.g. images and music).

To allow other people to view your 'Movie' you will need to export it as a mp4 or video file.

## Exporting a Movie Maker File

Use this tutorial to export your Movie Maker as a mp4 or video file.

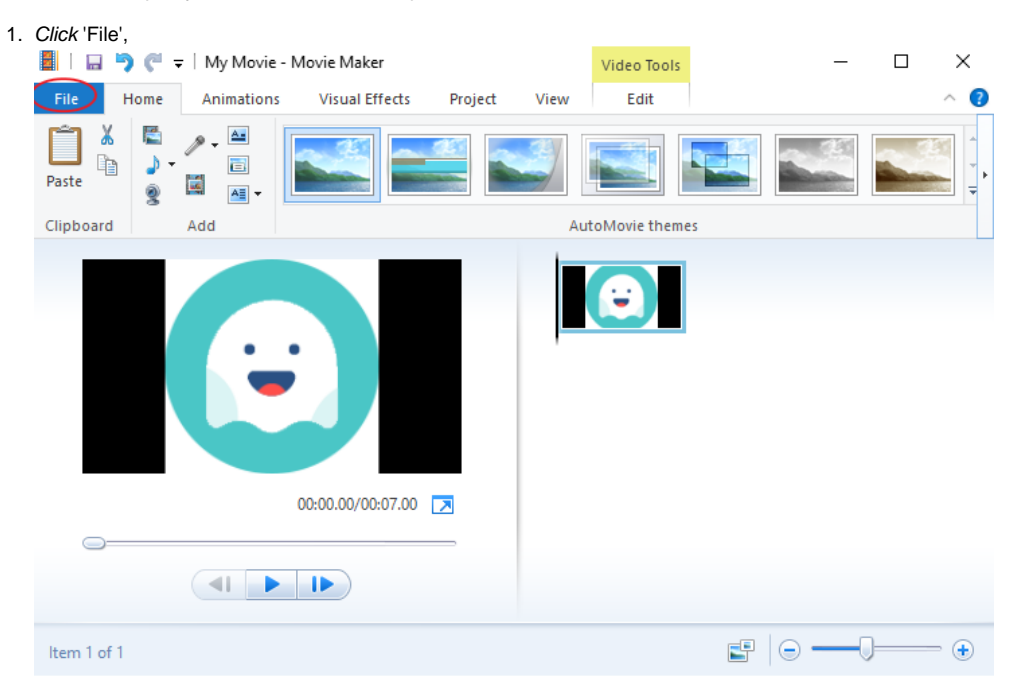

2. Select 'Save Movie' and then 'Recommended for this project'.

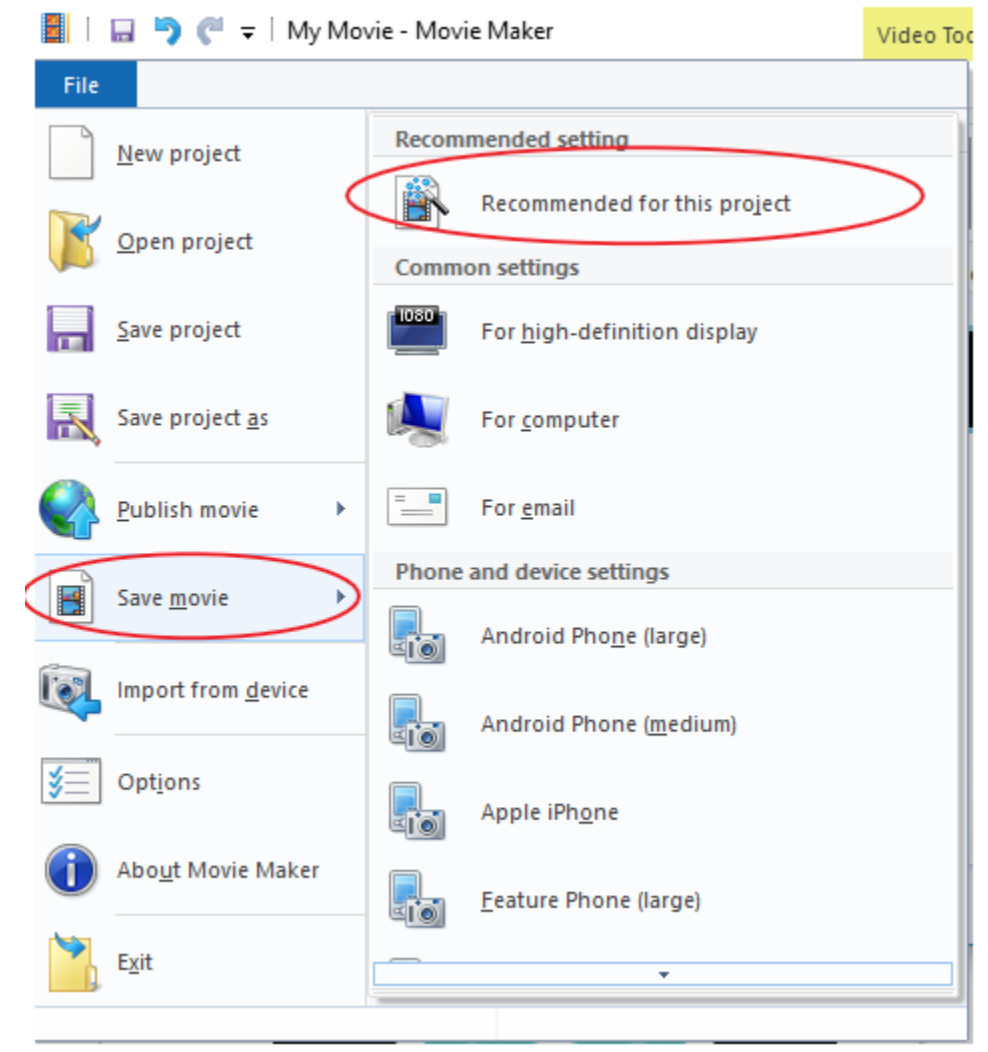

## 3. Save the file to your OneDrive.

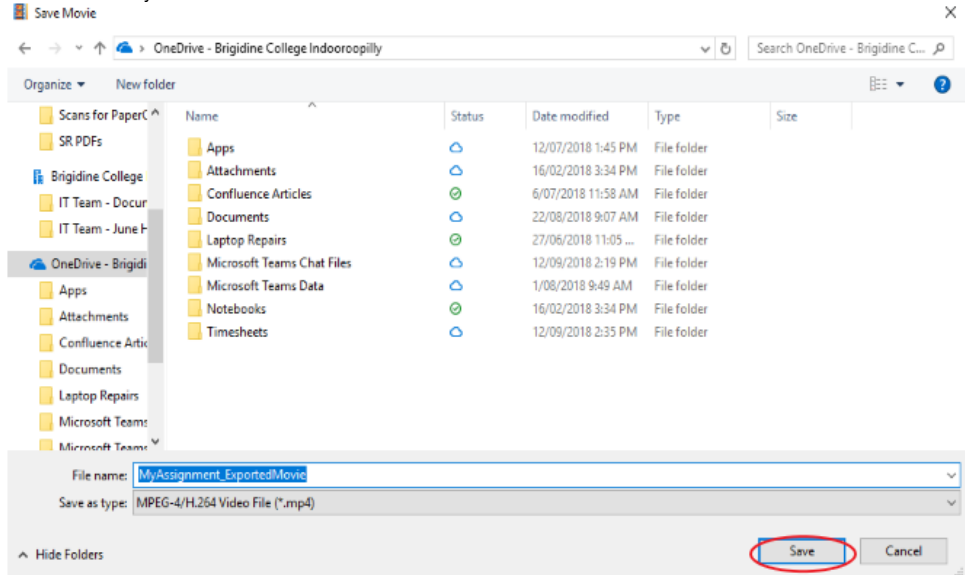

4. After its finished exporting, select 'Open Folder' and double check the video has exported as expected. Movie Maker

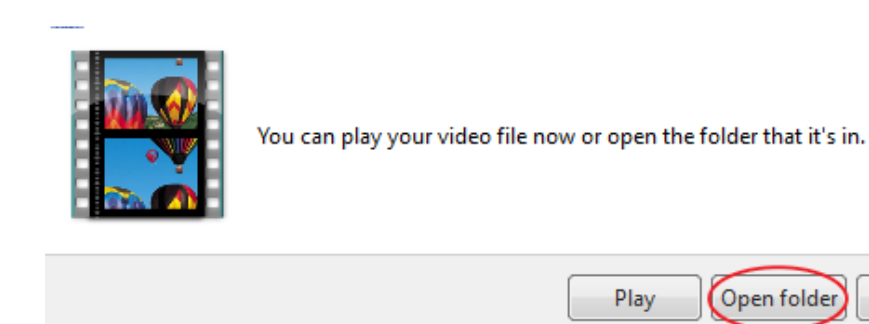

## Related articles

- [Creating and Managing a Google Meet Video Call](https://confluence.brigidine.qld.edu.au/display/BISDKB/Creating+and+Managing+a+Google+Meet+Video+Call)
- [Converting MP3 audio files to MP4 video files](https://confluence.brigidine.qld.edu.au/display/BISDKB/Converting+MP3+audio+files+to+MP4+video+files)
- [Movie Maker](#page-0-0)

Movie Maker files play from locally stored files, because of this a shared/uploaded Movie Maker file(\*.wlmp) will not contain any of the original content (e.g. images and music).

X

Close